# "mein Unterricht"

#### **Upload einer Datei (aus Sicht der Lernenden)**

#### Informationen

Nur wenn Lehrende die Abgabe von Dateien zu einer Stunde erlaubt haben, können Lernende in ihren Kursmappen zu dem jeweiligen Unterrichtseintrag Dateien hochladen. Lehrende können bei der Erlaubnis der Abgabe verschiedene Einstellungen vornehmen. Sie müssen etwa die Dateiformate oder die erlaubte Anzahl von Dateien beim Upload berücksichtigen!

#### **Abgabe durch Lernende**

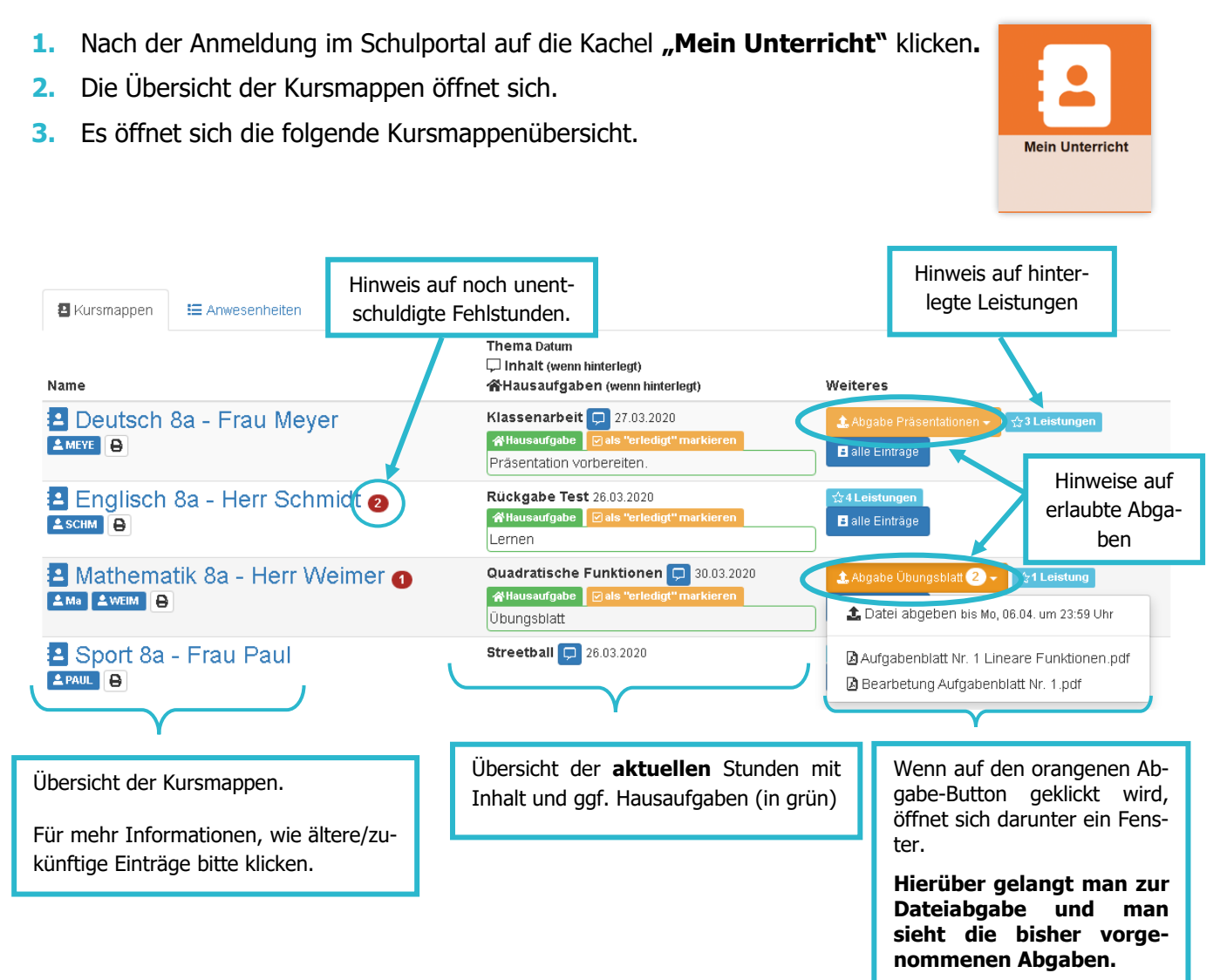

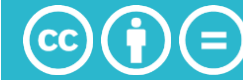

#### **Dateien hochladen**

**1.** Klickt man in der Kursmappenübersicht oder innerhalb einer geöffneten Kursmappe auf den gelben Butten "Abgabe", gelangt man auf die Seite zur Abgabe und kann dort die Dateien hochladen.

## Abgabe Präsentationen

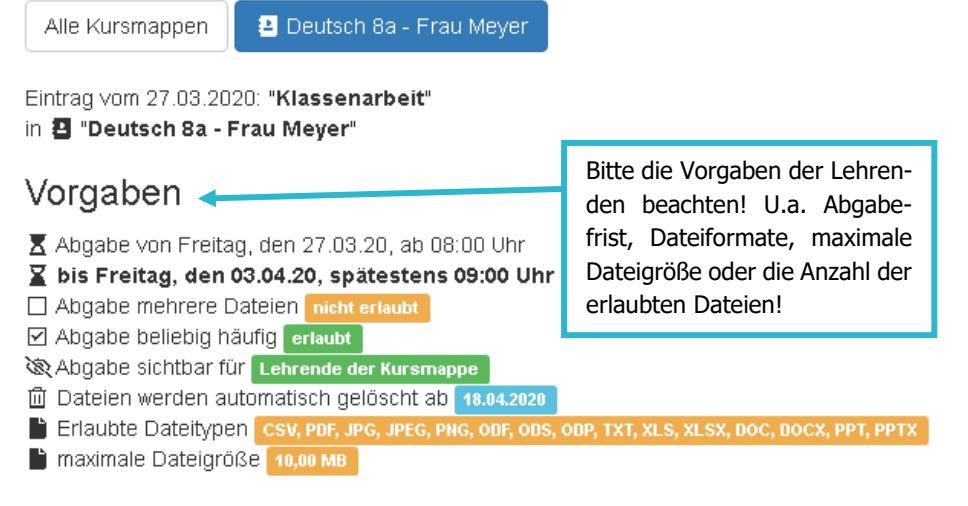

#### Dateien abgeben

Bitte bennenen Sie die Dateien vor dem Upload sinnvoll. Der Dateiname sollte nicht Ihren eigenen Namen beinhaltet, sondern passend zur (Teil-)Aufgabe sein.

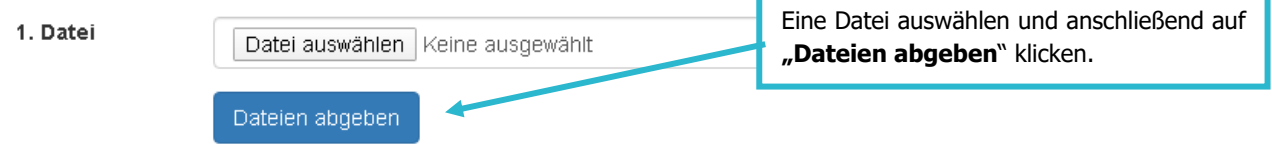

**2.** Rückmeldungen der Lehrkräfte einsehen / Dateien erneut hochladen Eigene Abgaben

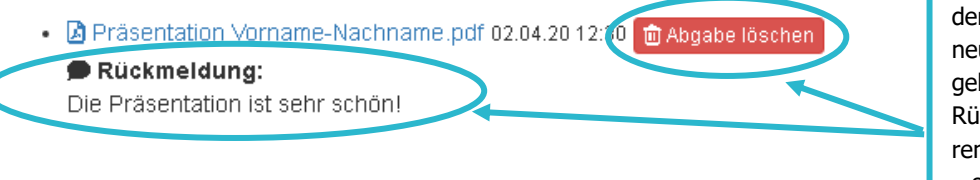

Wenn die Dateien hochgeladen wurden und man erneut auf die Abgabenseite geht, sieht man dort die Rückmeldungen der Lehrenden oder man kann auch – sofern erlaubt – die hochgeladene Datei löschen und neue Dateien hochladen.

### Dateien abgeben

Sie haben bereits schon eine Datei abgegeben. Daher ist kein weiterer Upload möglich. Sie können die Datei noch gegen eine andere austauschen, indem Sie die bisherige Abgabe löschen.

> Weitere Kurzanleitungen erhalten Sie bei Ihren schulischen Admins oder im Modul "SPH: Kurzanleitungen" direkt im Schulportal Hessen

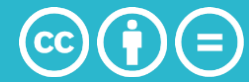